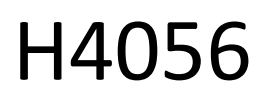

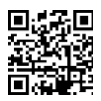

# **GOSMART IP ВЪНШНА КАМЕРА IP-600 EYE**

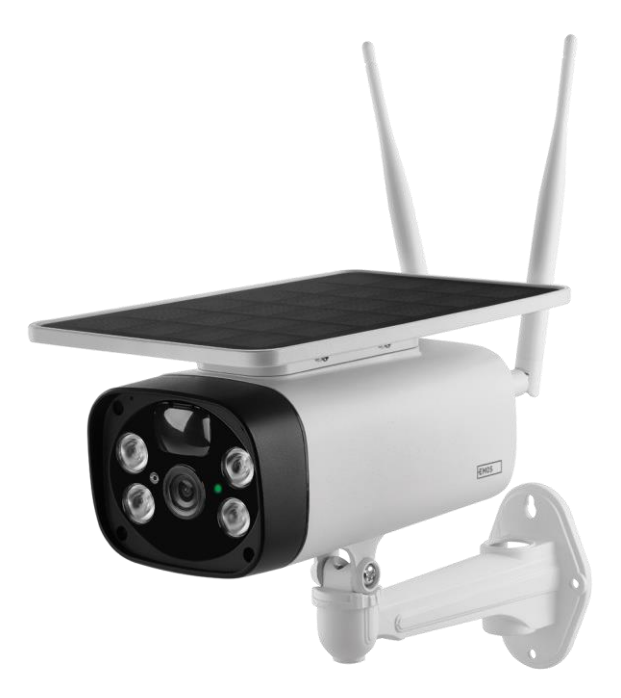

# (m) Съдържание

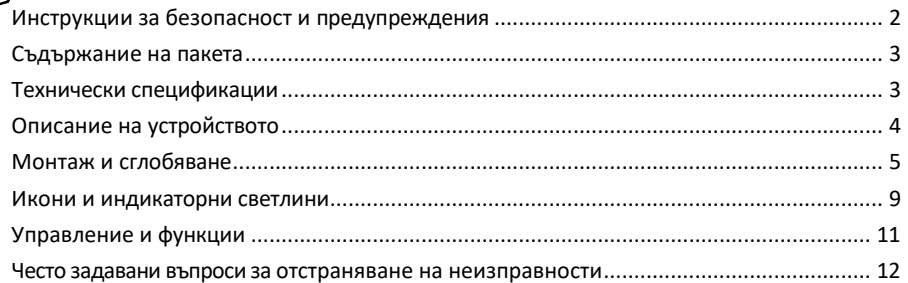

# <span id="page-1-0"></span>Инструкции за безопасност и предупреждения

Преди да използвате устройството, прочетете инструкциите за употреба. Спазвайте инструкциите за безопасност в това ръководство.

EMOS spol. s r.o. декларира, че продуктът H4056 отговаря на съществените изисквания и на други съответни разпоредби на директивите. Оборудването може да се експлоатира свободно в ЕС. Декларацията за съответствие може да бъде намерена на уебсайта http://www.emos.eu/download. Оборудването може да се експлоатира въз основа на генерално разрешение № VO-R/10/07.2021-8, както е изменено.

#### <span id="page-2-0"></span>Съдържание

на опаковката Устройство за камера USB кабел Държач 4× литиево-йонни батерии 18650 Монтажен материал винтове Ръководство

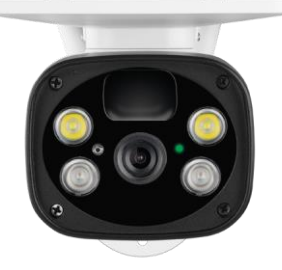

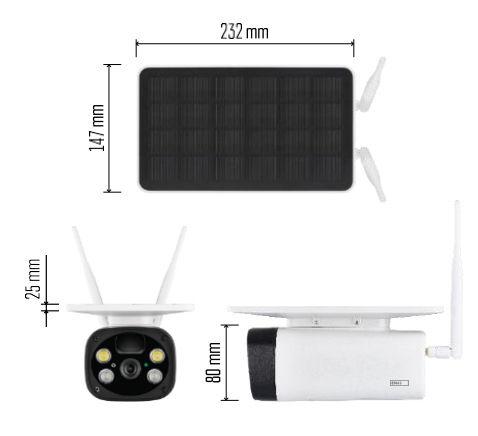

Технически спецификации Захранване: 4×2 200 mAh Слънчев панел: 3,5 W Разделителна способност: 1 920 × 1 080 Обектив: 2,69 мм JX-F37 Ъгъл на обектива: 110° Ъгъл на PIR: 120° Обхват на откриване на PIR: 10 м Съхранение: SD карта (макс. 64 Gb), съхранение в облак Степен на защита: IP55 Максимален брой потребители: 10 ПРИЛОЖЕНИЕ: EMOS GoSmart за Android и iOS Свързване: 2,4 GHz WI-FI (IEEE802.11b/g/n)

#### Известие

 $100 \, \text{mm}$ 

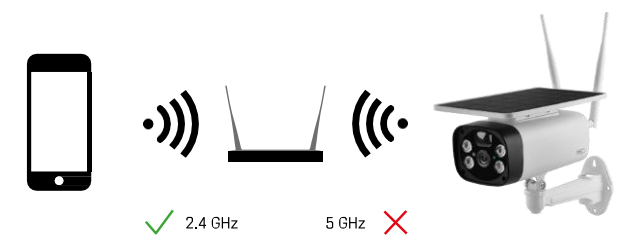

195 mm

Фотоапаратът поддържа само 2,4GHz Wi-Fi (не поддържа 5GHz).

<span id="page-3-0"></span>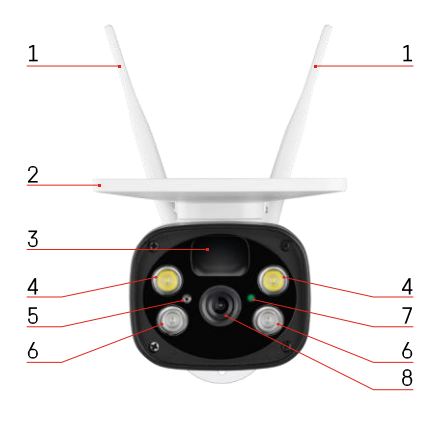

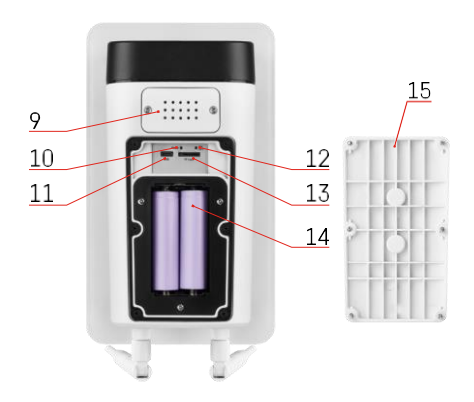

# Описание на устройството

- Антени
- Слънчев панел
- PIR сензор
- LED осветител
- светлинен сензор
- IR осветител
- Светодиод за състоянието
	- Светодиодът мига в червено: изчаква се конфигурация на мрежата.
	- Светодиодът мига бързо в зелено: устройството се свързва с мрежата.
	- Светодиодът свети в зелено: устройството е добавено към мрежата.
	- Светодиодът мига бързо в червено и зелено: Актуализация на фърмуера
- Обектив
- Говорител
- Бутон за нулиране
- USB порт
- Бутон ON/OFF
- Слот за SD карта (макс. 64 GB)
- Място за батерии
- Долен капак на камерата

# <span id="page-4-0"></span>Монтаж и сглобяване

Монтиране на камера на стената

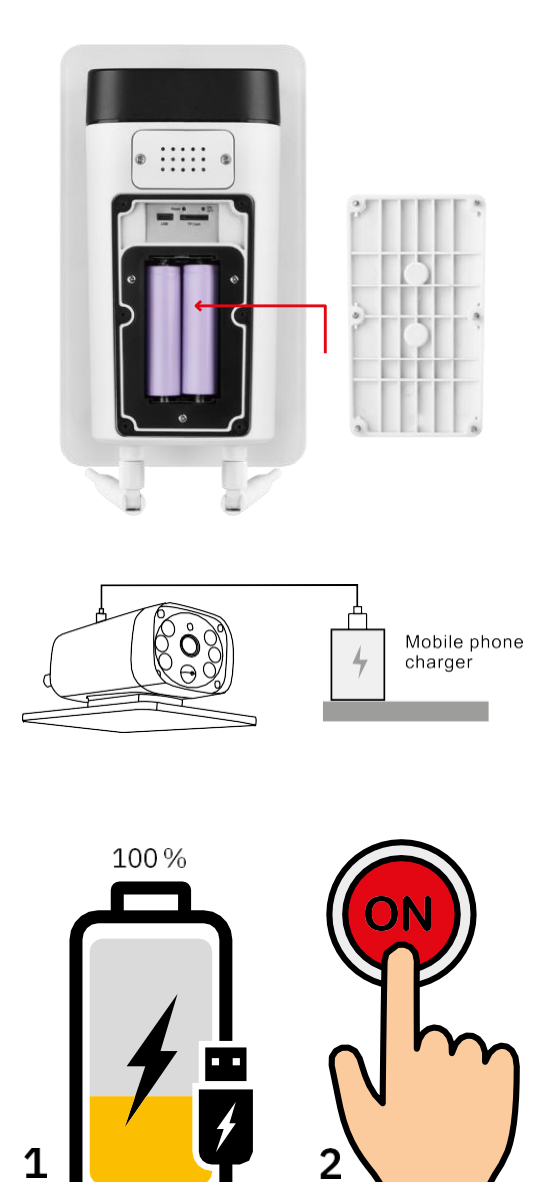

1. Поставете батериите във фотоапарата и ги оставете да се зареждат, докато се заредят на 100%.

2. След това включете фотоапарата с бутона ON/OFF.

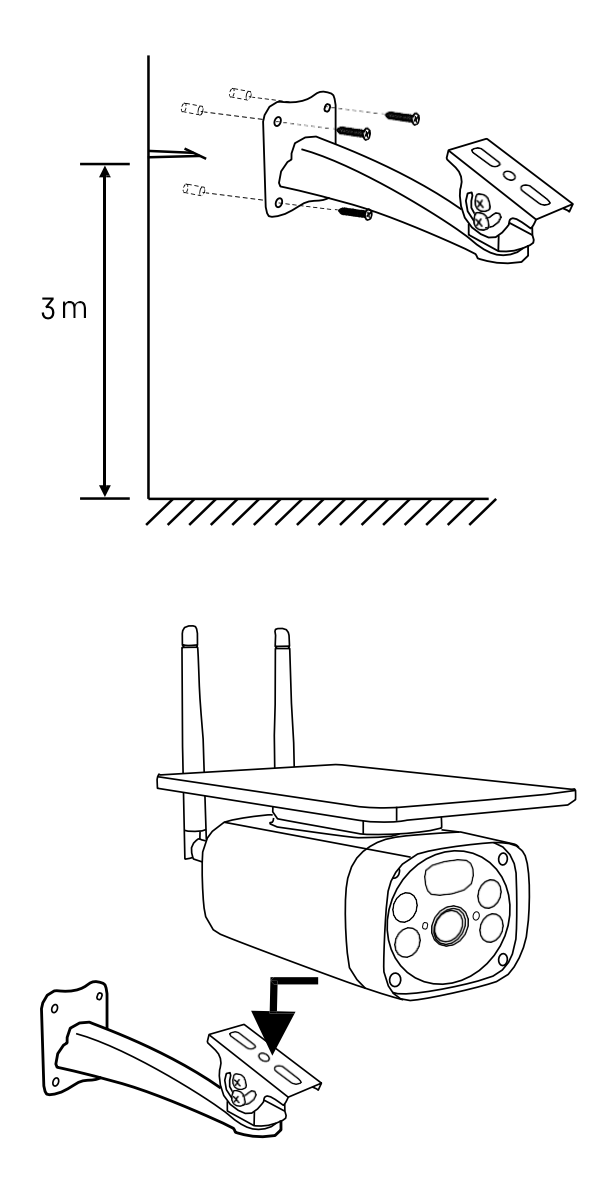

Монтирайте стойката на камерата на място с много слънчева светлина. От съображения за безопасност препоръчваме камерата да се монтира на височина най-малко 3 метра.

След като фотоапаратът е напълно зареден, завийте обратно капака от долната страна на фотоапарата и след това прикрепете целия фотоапарат към предварително инсталираната стойка.

#### Свързване с приложение

Инсталиране на приложението EMOS GoSmart

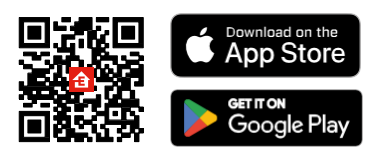

Приложението е налично за Android и iOS в Google Play и App Store. Моля, сканирайте QR кода, за да изтеглите приложението.

Мобилно приложение EMOS GoSmart

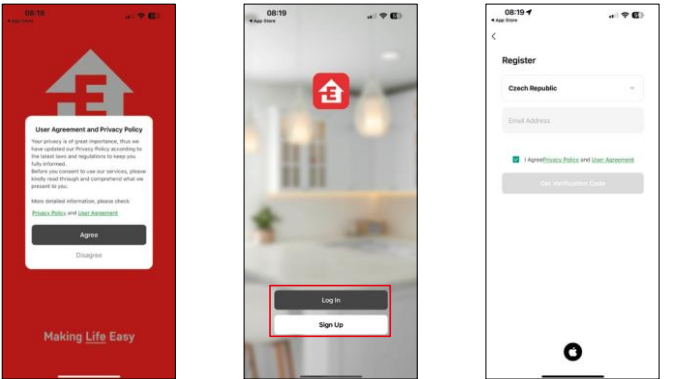

Отворете приложението EMOS GoSmart и потвърдете политиката за поверителност, след което щракнете върху Съгласен съм. Изберете опцията за регистрация. Въведете името на валиден имейл адрес и изберете парола. Потвърдете съгласието си с политиката за поверителност. Изберете Регистрация.

Свързване с приложение

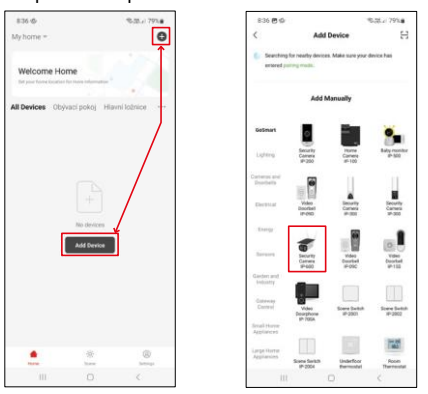

Изберете Добавяне на устройство.

Изберете продуктовата категория GoSmart и изберете камерата IP-600 EYE.

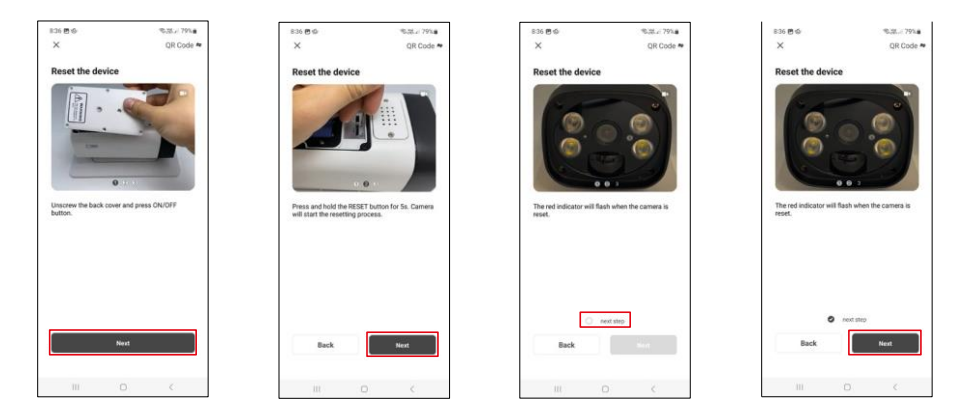

Поставете батериите във фотоапарата и го включете. Препоръчваме ви винаги да нулирате фотоапарата. Мигащият червен светодиод показва, че фотоапаратът е готов за сдвояване.

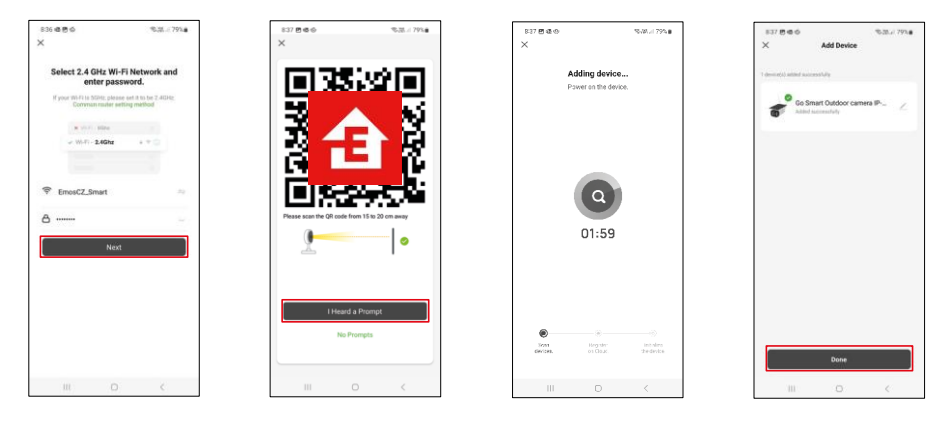

Въведете името и паролата на вашата Wi-Fi мрежа. Тази информация остава криптирана и се използва, за да позволи на камерата да комуникира с мобилното ви устройство от разстояние.

На дисплея на мобилното ви устройство ще се появи

QR код. Поставете QR кода пред обектива на камерата.

Потвърдете, че сте чули звуковия сигнал за успешно сдвояване.

Устройството ще бъде търсено автоматично. След сдвояването камерата може да бъде преименувана.

#### <span id="page-8-0"></span>Икони и индикаторни светлини

Описание на контролите в приложението

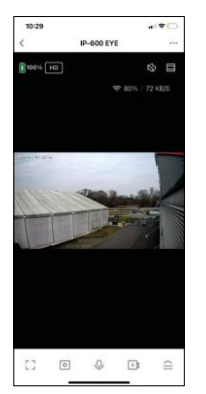

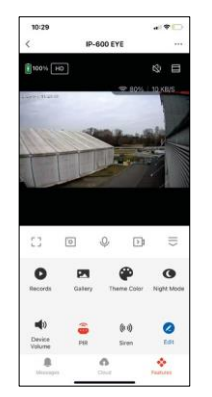

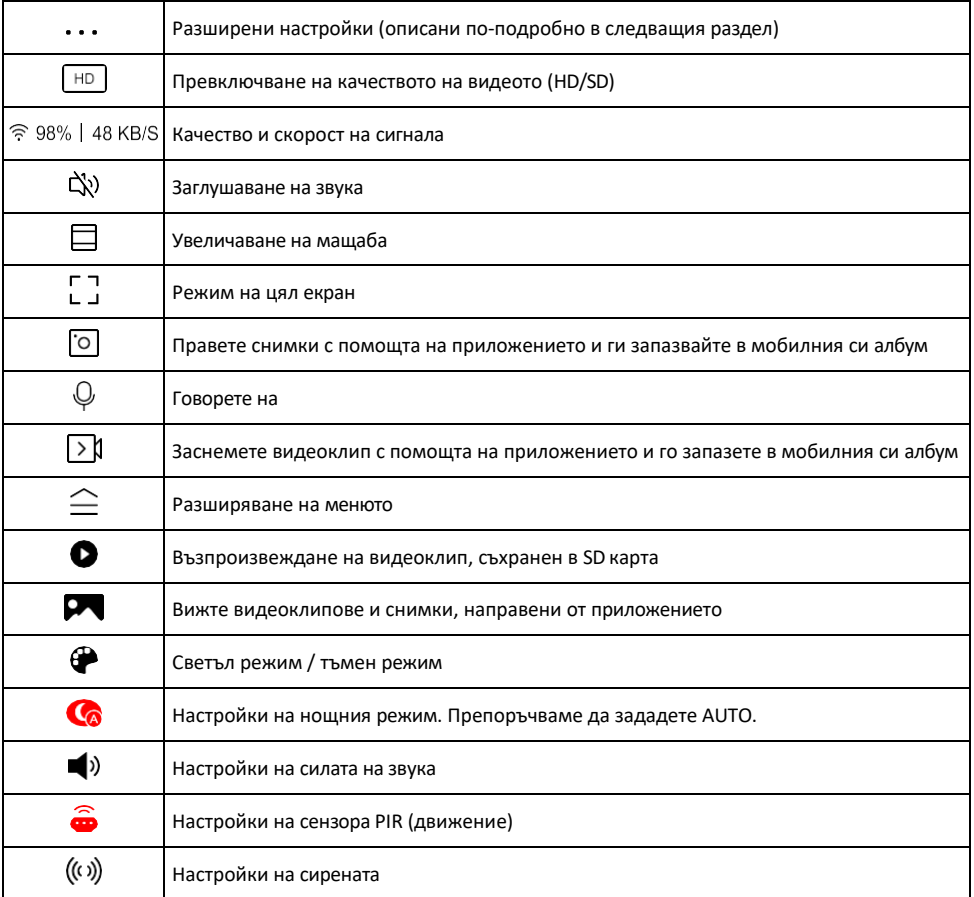

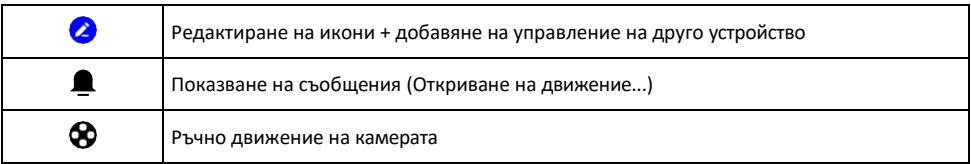

#### Описание на настройките на

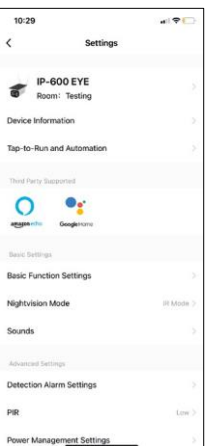

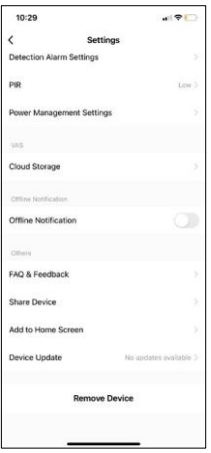

- разширението Информация за устройството Основна информация за устройството и неговия собственик
	- Докосване за стартиране и автоматизация Преглед на сцени и автоматизации, зададени към устройството. Създаването на сцени е възможно директно в главното меню на приложението в раздела "Сцени". Например H4056 може да се автоматизира така, че да се включи в частен режим между 18:00 и 7:00 ч., така че камерата да не ви следи, когато сте вкъщи.
	- Основни настройки на функциите Активирайте/деактивирайте основните функции за управление, като например автоматично завъртане на екрана или воден знак с показване на час и дата. Друга важна настройка е възможността за избор на еднопосочна или двупосочна комуникация.
	- Режим на нощно виждане настройка на нощния режим
	- Звуци Настройки на силата на звука
	- Настройки на алармата за откриване настройки за откриване на движение и опция за филтриране на човешко тяло.
	- PIR настройка на чувствителността на сензора за движение.
	- Настройки за управление на захранването Преглед на информацията за батерията и настройките за предупреждение за изтощена батерия.
	- Съхранение в облака управление на съхранението в облака
	- Известие за изключване За да се избегнат постоянни напомняния, ще бъде изпратено известие, ако устройството остане изключено за повече от 30 минути.
	- Често задавани въпроси и обратна връзка Вижте най-често задаваните въпроси и техните решения, както и възможността да изпратите въпрос/предложение/обратна връзка директно до нас.
	- Споделяне на устройство Споделяне на управлението на устройството с друг потребител
	- Добавяне към началния екран добавяне на икона към началния екран на телефона. С тази стъпка не е необходимо да отваряте устройството си чрез приложението всеки път, а просто щракнете директно върху добавената икона и тя ще ви отведе направо в изгледа на камерата
	- Актуализация на устройството Актуализация на устройството. Опция за активиране на автоматични актуализации
	- Премахване на устройството Премахнете и изпарете устройството. Важна стъпка, ако желаете да смените собственика на устройството. След като добавите устройството в приложението, устройството се сдвоява и не може да бъде добавено под друг акаунт.

### <span id="page-10-0"></span>Управление и функции

#### Записване в SD карта

Една от основните функции на системата за домашна сигурност е функцията за запис на SD карта. Фотоапаратът поддържа SD карти с максимален размер 64 GB във формат FAT32. Достатъчни са обаче и SD карти с капацитет 32 GB или 16 GB. Когато SD картата е пълна, записите се презаписват автоматично.

Инструкции за активиране на функцията за SD карта:

- 1. Поставете Micro SD картата в съответния слот в долната част на фотоапарата.
- 2. Отворете разширените настройки на устройството и изберете "Настройки за съхранение".
- 3. Форматирайте SD картата. ПРЕДУПРЕЖДЕНИЕ: Не изключвайте приложението и не прекъсвайте процеса, когато форматирате SD картата.
- 4. Включете PIR сензора и задайте необходимата чувствителност.
- 5. Когато камерата открие движение, тя ще запише и няколко секунди видео, което може да се в $\bullet$ в в иконата:

#### <span id="page-11-0"></span>Често задавани въпроси за отстраняване на неизправности

Не мога да сдвоя устройствата. Какво мога да направя?

- Уверете се, че използвате 2,4 GHz Wi-Fi мрежа и имате достатъчно силен сигнал.
- Разрешете на приложението всички разрешения в настройките
- Уверете се, че използвате най-новата версия на мобилната операционна система и най-новата версия на приложението

Те ме чуват навън, но аз не мога да чуя звука навън / Аз чувам звука навън, но те не могат да ме чуят.

- Уверете се, че сте предоставили всички разрешения на приложението, особено за микрофона.
- Проблем може да бъде и еднопосочната комуникация.  $\mathcal Q$ Ако видите тази икона в долната част: това означава, че устройството е настроено на еднопосочна комуникация.
- За да поправите това, отидете в менюто "Основни настройки на функциите" и задайте "Режим на говорене" на "Двупосочен".
	- -"Разговор по пътя". Това меню се намира в настройките на разширенията (вж. глава "Описание на настройките на разширенията").
- Правилната икона за двупосочна комуникация изглежда така:  $\mathbb{Q}$

Не получавам известия, защо?

- Разрешете на приложението всички разрешения в настройките
- Включете известията в настройките на приложението (Настройки -> Известия за приложения)

Каква SD-карта мога да използвам?

• SD карта с максимален капацитет за съхранение 64 GB и минимален клас на скорост CLASS 10 във формат FAT32.

Когато паметта на SD картата е пълна, най-старите записи автоматично ли се презаписват или потребителят трябва да ги изтрие ръчно?

• Да, записите се презаписват автоматично.

Кой може да използва оборудването?

- Съоръженията винаги трябва да имат администратор (собственик).
- Администраторът може да сподели устройството с останалите членове на домакинството и да им предостави права.